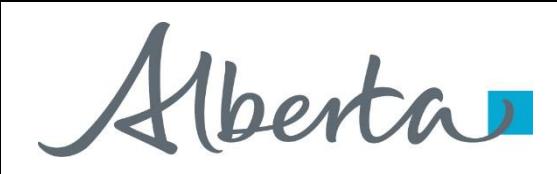

Webcome!

**To the ETS – Agreement Management Rental and Royalty Default Online Training Course**

Agreement Administration Management – Rental and Royalty Defaults: This process allows clients the ability to view notification and cancellation letters through the Request Status screen.

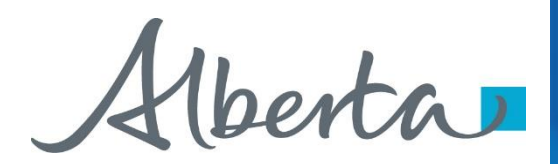

#### **Revisions Table**

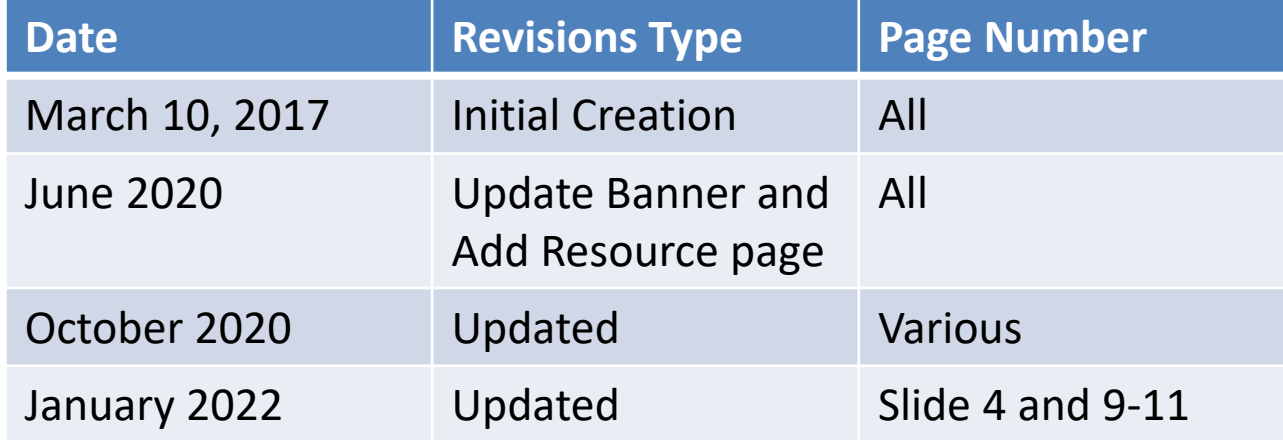

Hberta

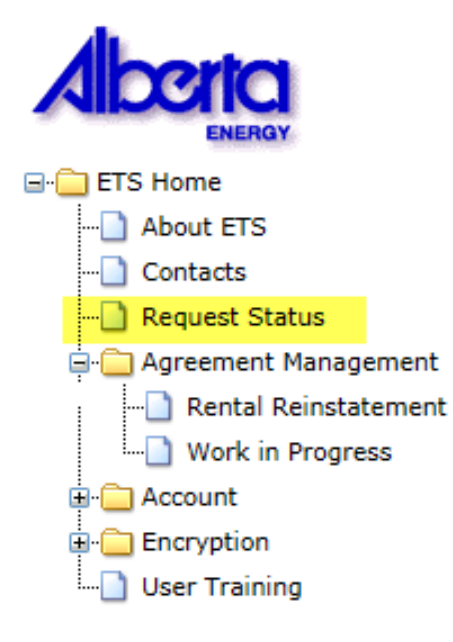

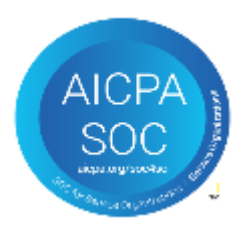

#### **In this module, you will learn how to:**

• View a response document(s)

#### **Course Pre-requisites:**

- Training System Overview
- ETS Account Setup and Preferences (For Site Administrators)

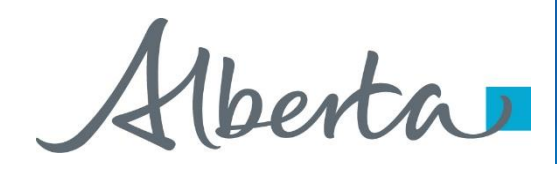

You will receive an **Email Notification** from ETS, when either a: **Rental Default Cancellation Letter; Royalty Default Notification Letter; or a Royalty Default Cancellation Lette**r is sent to your ETS account.

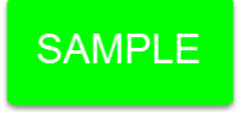

EXTERNAL SENDER. Do not open links or attachments that are unexpected. Do not give out User IDs or Passwords.

You have received a Rental Default cancellation document-Request Number XXXXXX for account ENXXXXX. This request can be found under Request Status-Rental Defaults.

To review your request sign on to the Electronic Transfer System (ETS) website, available through [Alberta.ca.](https://www.alberta.ca/index.aspx)

Do not reply to this EMail. If you have questions or concerns please contact [Energy.Rentals@gov.ab.ca](mailto:Energy.Rentals@gov.ab.ca).

Verta

#### Request Status

After you receive an **Email Notification** from ETS, you would access the **Request Status** screen. Choose your **Search Parameters (Start Date / End date, From, or Request Number)** and select **Retrieve**.

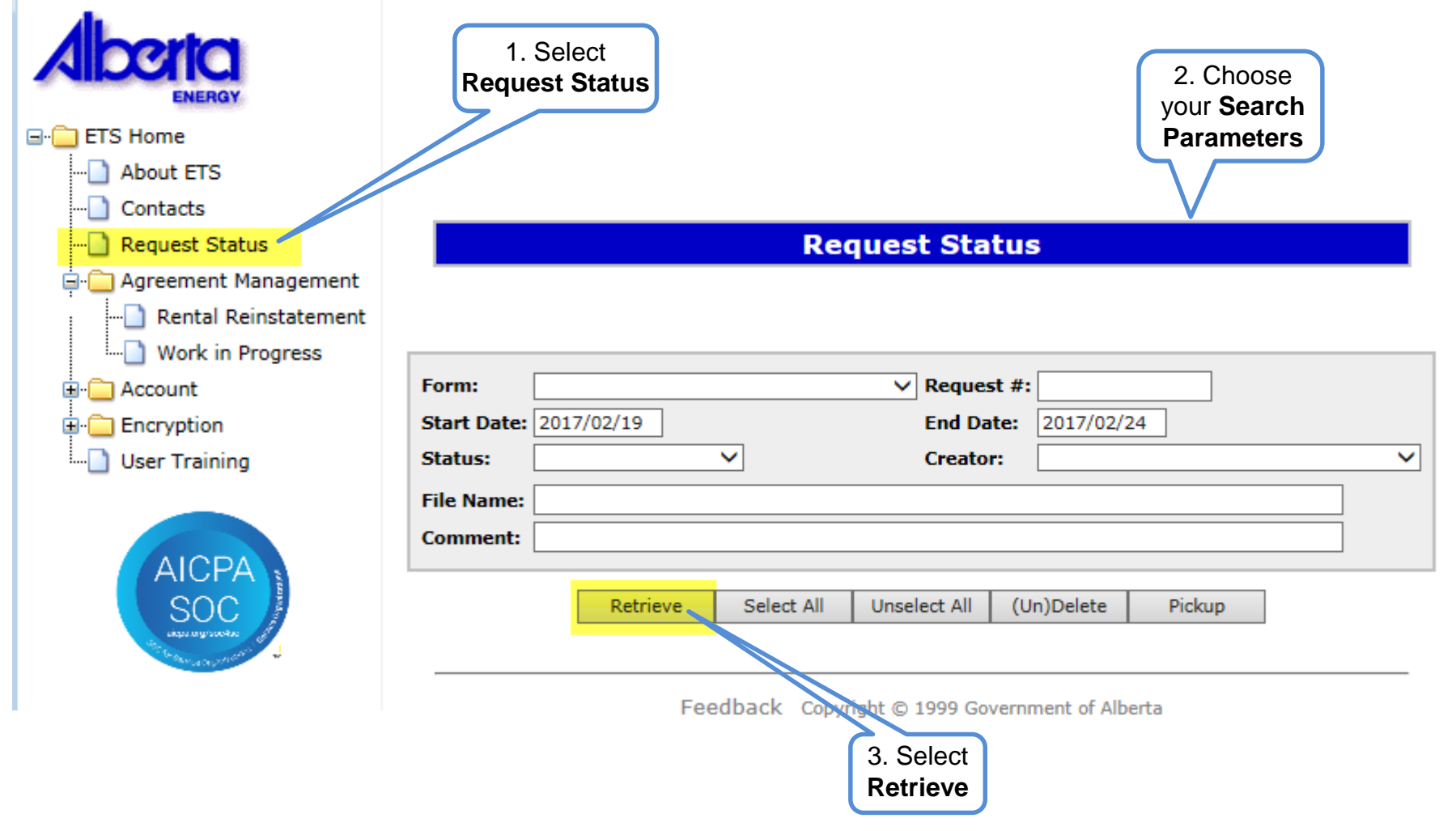

Hberta

#### **Request Status – Search Parameters and Result**

You can utilize the search parameter fields to filter search results.

The table on the right shows the correlation between the parameter fields and each corresponding result column.

Below is a color-highlighted illustration of the Work in Progress search screen to further demonstrate the relationship between the data. **Request Status** 

> Form:  $\overline{\vee}$  Request #: **Start Date: 2017/02/19** End Date: 2017/02/24  $\blacktriangledown$ Status: **Creator:**  $\checkmark$ **File Name: Comment:**

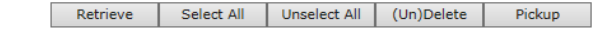

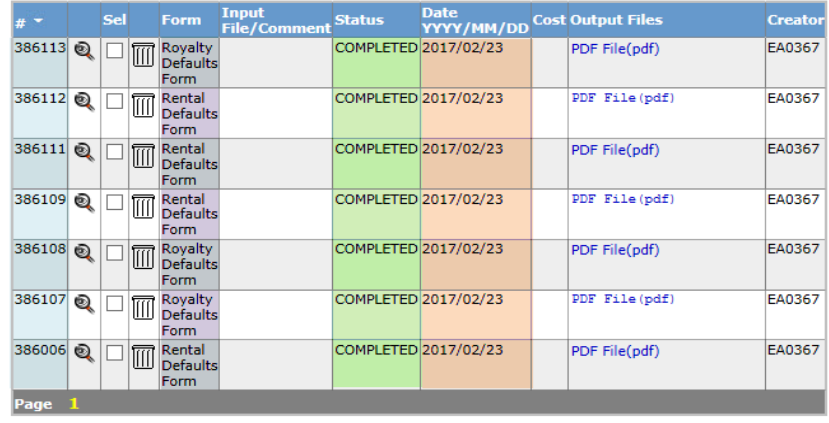

## Agreement Management Government of Alberta

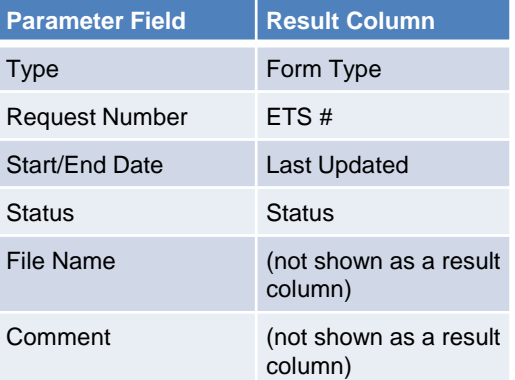

Feedback Copyright @ 1999 Government of Alberta

Alberta

#### **Request Status – Search Results**

**Request Status** 

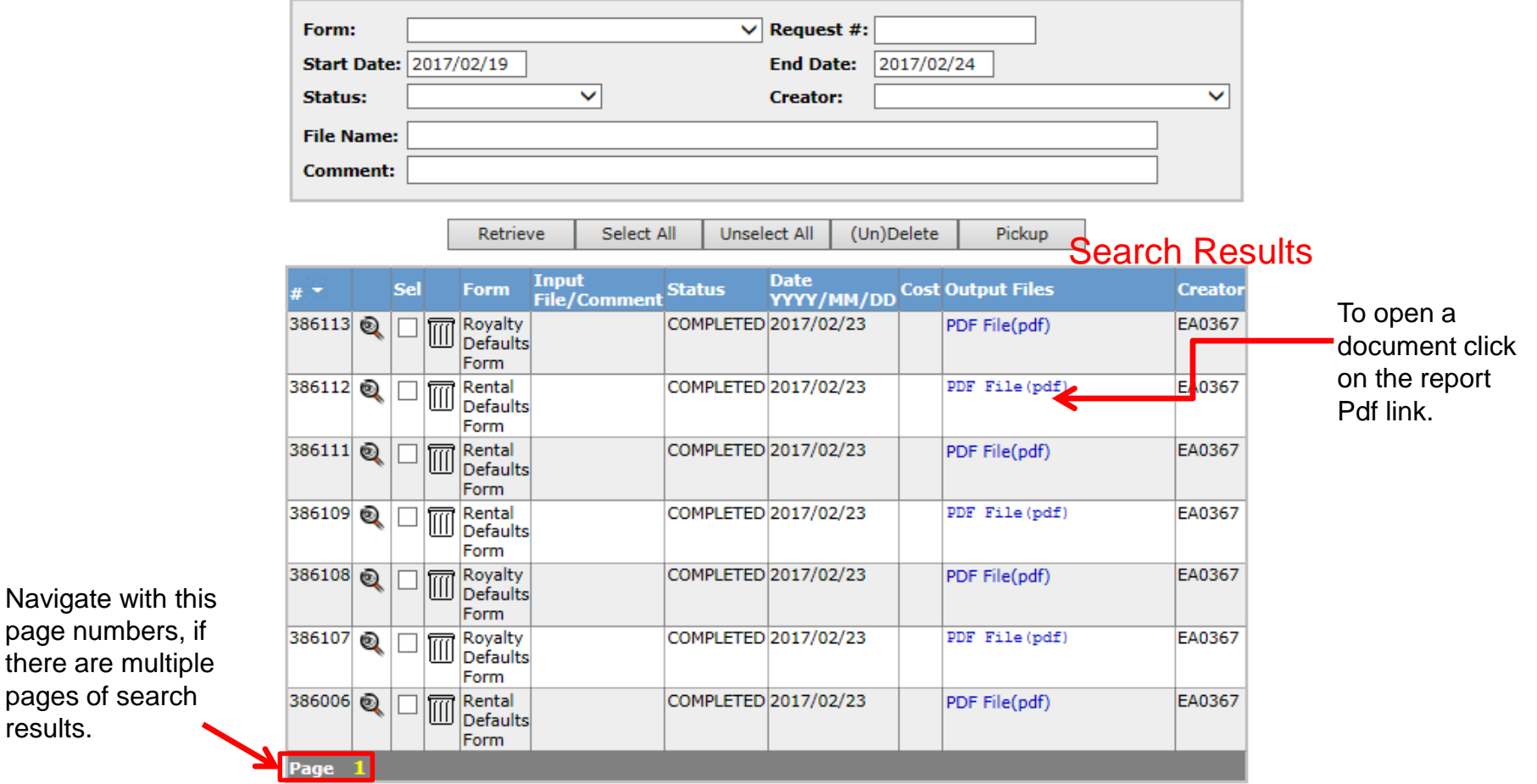

Classification: Protected A

results.

Hberta

### **Request Status**

The **Request Status** screen will populate all **Completed** requests**.** Select the **PDF** relating to the **Reference Number** detailed in the **Email Notification**. The corresponding letter will populate.

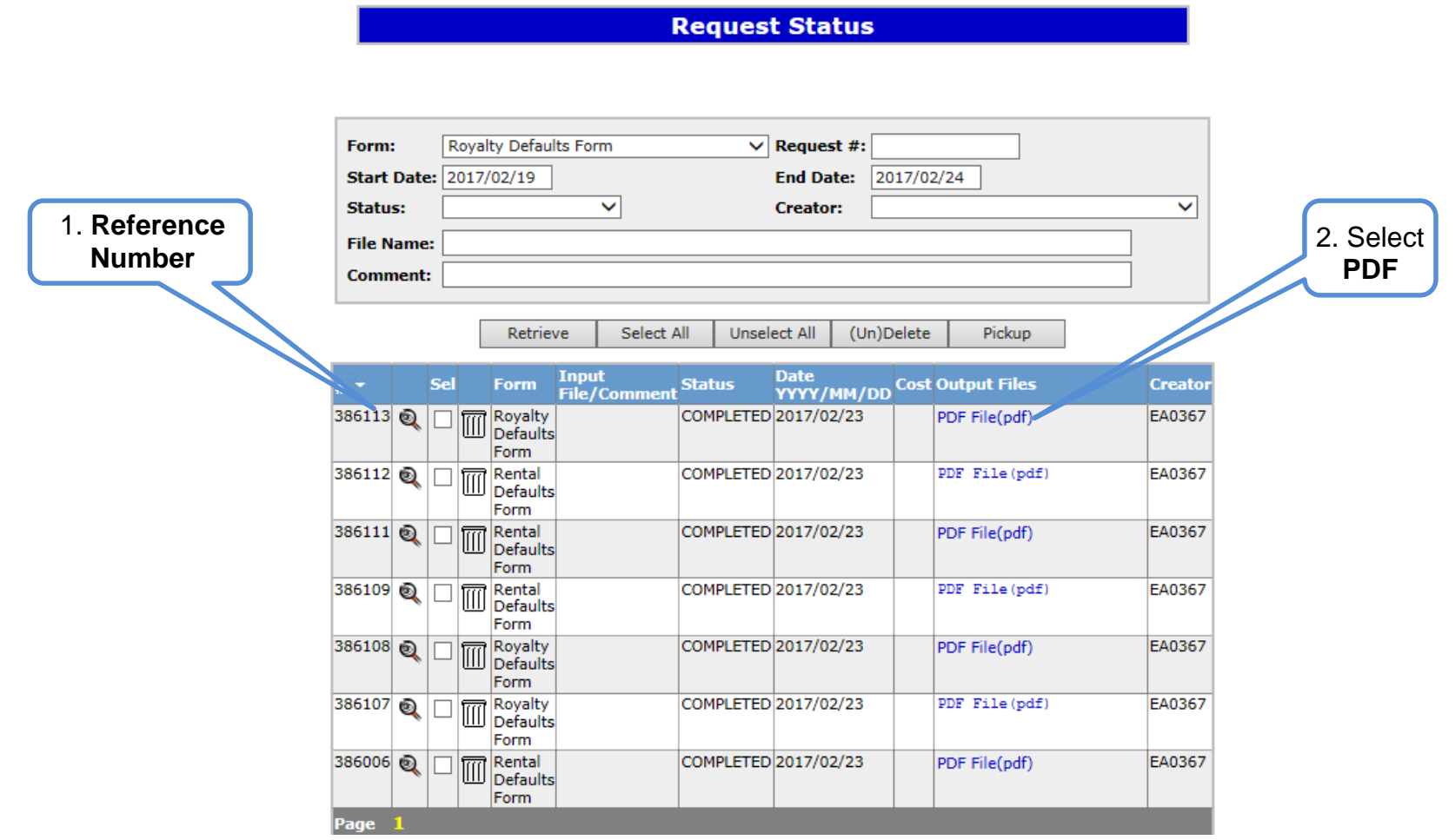

Henta

**SAMPLE** 

# **Rental Default Cancellation**

**Letter**

 $|\ddagger|$ Alberta

DATE

##DES REP## ##ADDRESS##

Attention: Mineral Land Department/Finance Department

RE: PNG Agreement 0000000000 Rental Default Cancellation

Alberta Energy has not received the rent specified in our overdue rental statement dated ##DATE##. As a result, this agreement has been cancelled effective ##DATE##.

Energy Operations 9945 108 Street North Petroleum Plaza Edmonton. Alberta T5K 2G6 Canada Telephone: (780) 000 0000 Email: @gov.ab.ca ww.alberta.ca

 $\Box$ 

The cancellation of this agreement does not extinguish the requirement to pay the overdue rental arrears of \$ and interest of \$ for a total of \$, nor any other debt. All lessees are jointly responsible for this debt and the Crown will pursue all remedies available to collect these arrears. Remedies that may be pursued when a company is indebted to the Crown include, but are not limited to, refusing to issue an agreement (including agreements to purchase mineral rights) or to register a transfer submitted for registration.

Should you wish to have this agreement reinstated under Section 8(1)(e) of the Mines and Minerals Act (MMA), a request must be received within 60 days from the date of this letter and payment in full of the arrears and interest. Reinstatement of the agreement is also subject to a penalty of \$5,000.00 in accordance with Section 39(7) of the Mines and Minerals Administration Regulation.

You are no longer authorized to produce oil or gas from the cancelled agreement and the well licensee will be contacted accordingly. It is your responsibility to ensure that production is not obtained in trespass, that you still retain complete spacing units and required approvals where necessary. If this agreement is not reinstated within the 60-day period, all wells producing at the time of cancellation will be reviewed for trespass under Section 54(1) of the MMA.

The following wells are affected by this cancellation:

00/00-00-000-00W0

Yours truly,

Alberta

#### **Royalty Default Notification Letter**

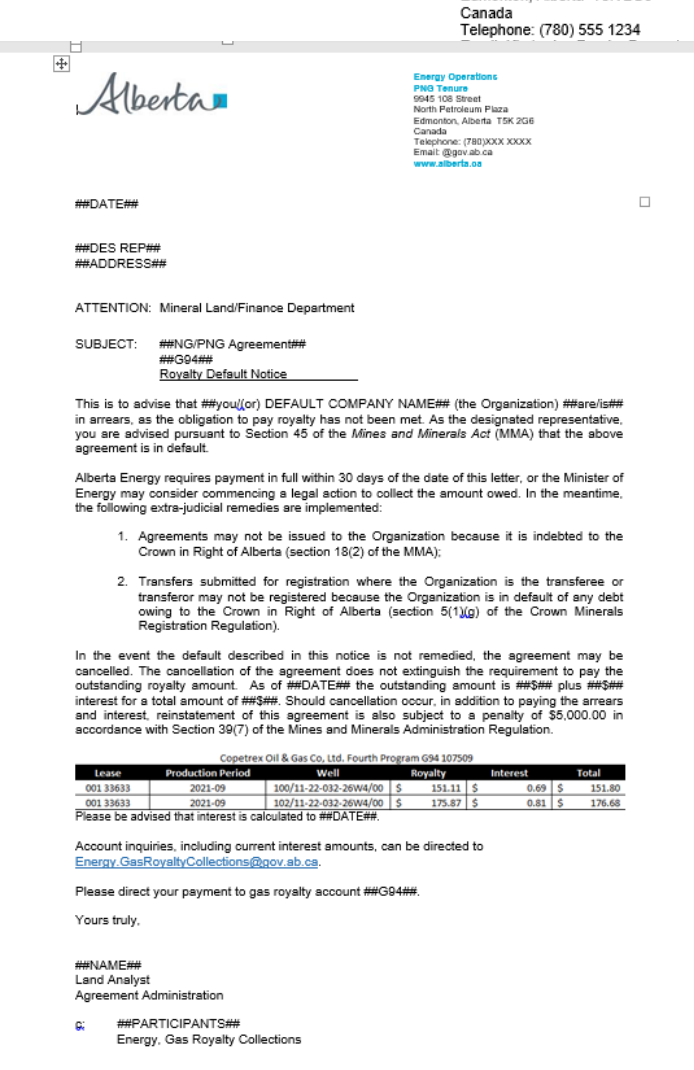

**Energy Operations**<br>PNG Tenure 9945 108 Street

North Petroleum Plaza Edmonton, Alberta T5K 2G6

# **SAMPLE**

Hberta

#### **Royalty Default Cancellation Letter**

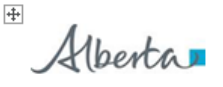

**Energy Operations** NG Tenure 9945 108 Street North Petroleum Plaza Edmonton, Alberta T5K 2G6 Conada Carlada<br>Telephone: (780) 000 0000 Email: @gov.ab.ca www.alberta.oa

 $\Box$ 

##DES REP## ##ADDRESS##

DATE

ATTENTION: Mineral Land/Finance Department

SUBJECT: PNG Agreement 0000000000 G94 000000 Royalty Default Cancellation

Alberta Energy has not received the royalty requested in our notice dated ##DATE## This agreement has been cancelled for non-payment of royalty effective ##DATE##. The cancellation of this agreement does not extinguish the requirement to pay the overdue royalty amount, nor any other debt.

Should you wish to have this agreement reinstated under Section 8(1)(e) of the Mines and Minerals Act (MMA), a request must be received within 60 days from the date of this letter and payment in full of the arrears and interest. Reinstatement of the agreement is also subject to a penalty of \$5,000.00 in accordance with Section 39(7) of the Mines and Minerals Administration Regulation.

G94 000000 account inquiries can be directed to Energy.GasRoyaltyCollections@gov.ab.ca Reinstatement inquiries can be directed to Colby.Nugent@gov.ab.ca

You are no longer authorized to produce oil or gas from the cancelled agreement and the well licensee will be contacted accordingly. It is your responsibility to ensure that production is not obtained in trespass, that you still retain complete spacing units and required approvals where necessary. If this agreement is not reinstated within the 60day period, all wells producing at the time of cancellation will be reviewed for trespass under Section 54(1) of the MMA.

The following wells are affected by this cancellation:

00/00-00-000-00W0

Yours truly.

##ANALYST NAME## **Land Analyst** Agreement Administration

Energy, Gas Royalty Collections C.

**SAMPLE** 

Classification: Protected A

#### Agreement Management Government of Alberta

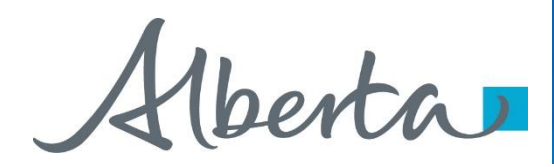

# **RESOURCES**

[ETS Support and Online Learning p](https://training.energy.gov.ab.ca/Pages/Agreement%20Management.aspx)rovides access to relevant guides, courses and other information.

If you have questions, please contact [Energy.Rentals@gov.ab.ca](mailto:Energy.Rentals@gov.ab.ca) or the PNG Tenure Help desk at 780-644-2300 and by selecting option #3.

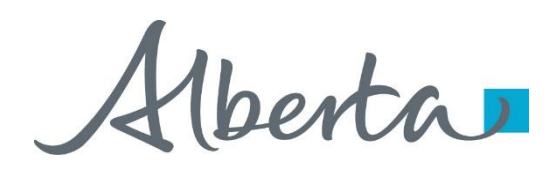

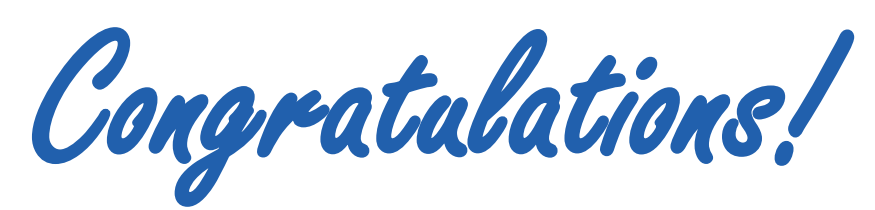

**You have completed the ETS Agreement Management Rental & Royalty Default Online Training Course**

To access **Courses, Guides** and **Forms** for all your ETS Business please see [ETS Support and Online Learning](https://training.energy.gov.ab.ca/Pages/default.aspx).

If you have any comments or questions on this training course, please contact:

Crown Agreement Management Helpdesk: (780) 644-2300 Email inquires: [ENERGY.Rentals@gov.ab.ca](mailto:ENERGY.Rentals@gov.ab.ca)

Classification: Protected A